## **Viewing the Connection Status**

The connection status screen shows your controller's connection to Hydrawise servers for synchronizing schedule and weather information. The features on this screen include Updated Connection, Connection Quality, Wi-Fi Signal Strength, Software Version, and the controller Serial Number. To view this screen, select **STATUS**, then **CONNECTION STATUS**.

- 1. **CONNECTED**: Status of Connection to Hydrawise Servers. This is the number of seconds, minutes, or hours since the controller checked in to the Hydrawise Cloud. The **Can't find Wi-Fi access point**message means the controller is unable to find a Wi-Fi signal (Fig.1). The **Offline Mode** message indicates the Wi-Fi is disabled (Fig.2).
- 2. **CONNECTION QUALITY**: A detailed summary of the internet connection. Measures the internet connection from Controller to Hydrawise Cloud. Wi-Fi, Router, ISP & Internet etc.
	- Total Time Connection Quality This is based on the last time the controller powered up.
	- Last Hour Connection Quality This is the percentage of connection in the last hour, 100% indicates no drop in connection for any reason.
- 3. **WiFi SIGNAL STRENGTH**: This is a measurement of just the signal strength between the controller and the router/booster. The scale is represented by High, Medium, Low, or Poor. Hydrawise controllers require a signal of medium or above for a stable connection.
- 4. **SOFTWARE VERSION**: Controller / Wi-Fi Firmware.
- 5. **SERIAL NUMBER**: The serial number is used to link your actual controller with your Hydrawise account[.Learn](https://support.hydrawise.com/hc/en-us/articles/206060998-Viewing-the-Serial-Number-) more [1]
- 6. **CHECK CONNECTION**: A series of tests done that will offer suggestions on issues and ways to fix them.

## **Fig Fig**

 $\overline{a}$ 

- **1. 2.**
- $\Box$  $\overline{\phantom{a}}$

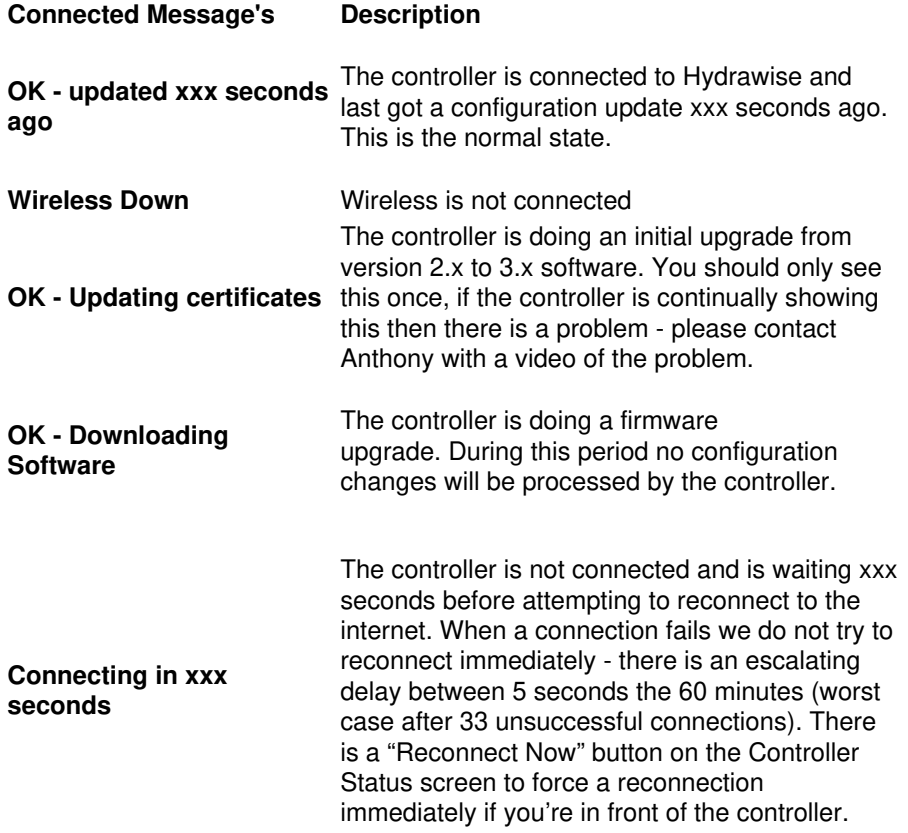

**Connecting to the Internet** The controller is attempting to connect to the

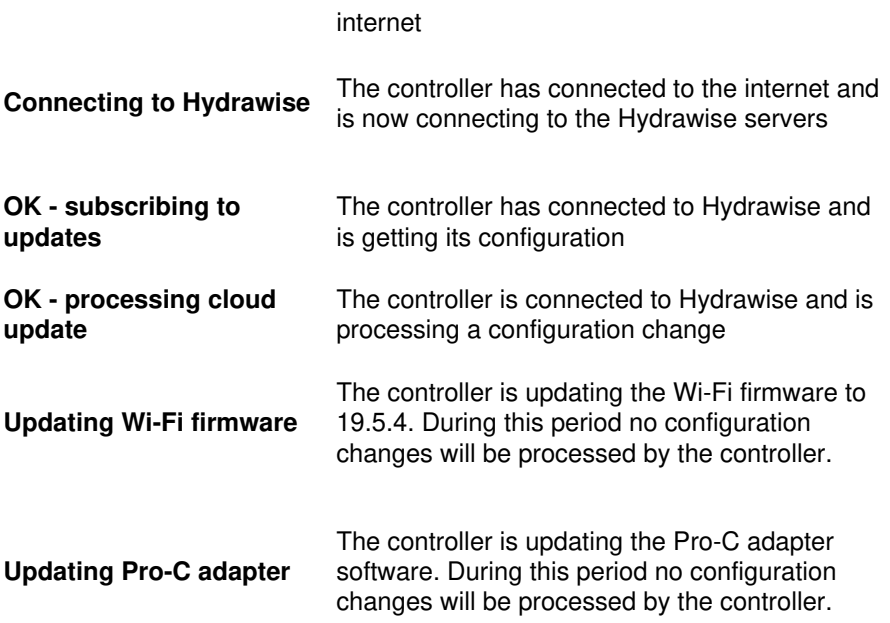